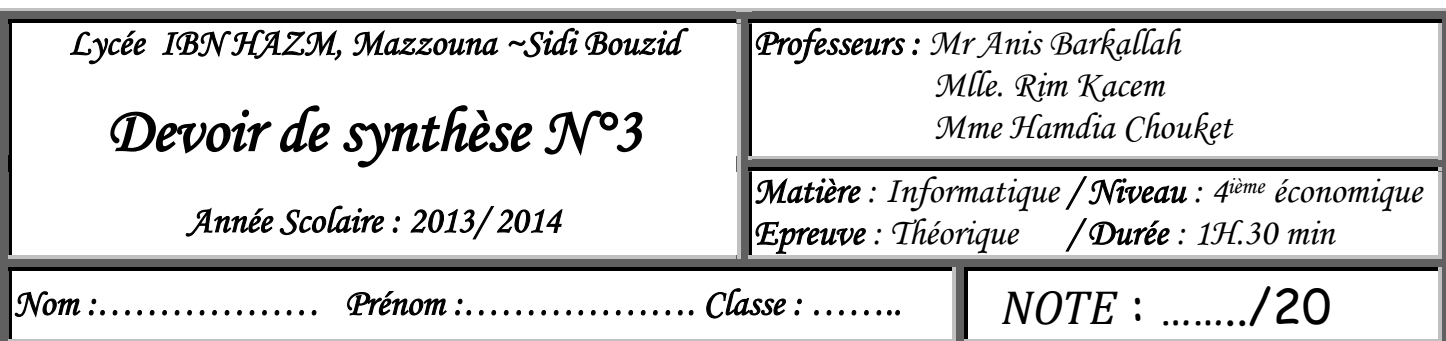

# *Exercice N°1 (3 points)*

Compléter le tableaunci-dessous par les termes convenables :

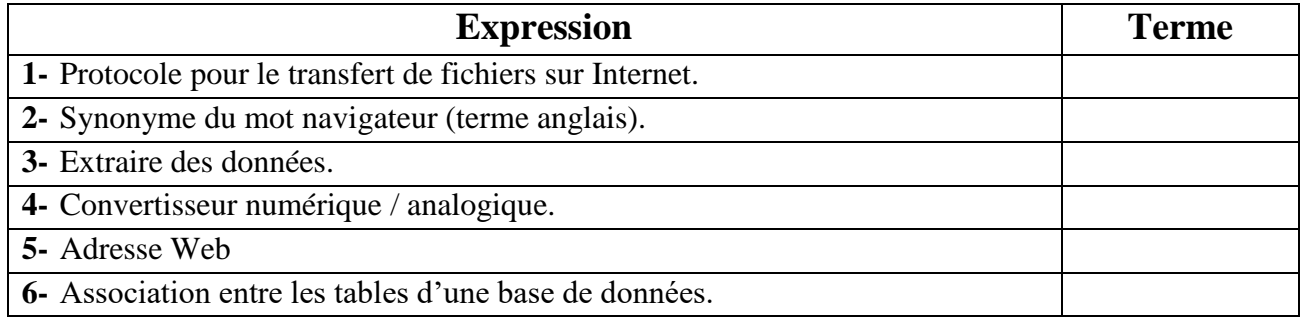

# *Exercice N°2 (2 points)*

Mettre une crois (X) devant la bonne réponse

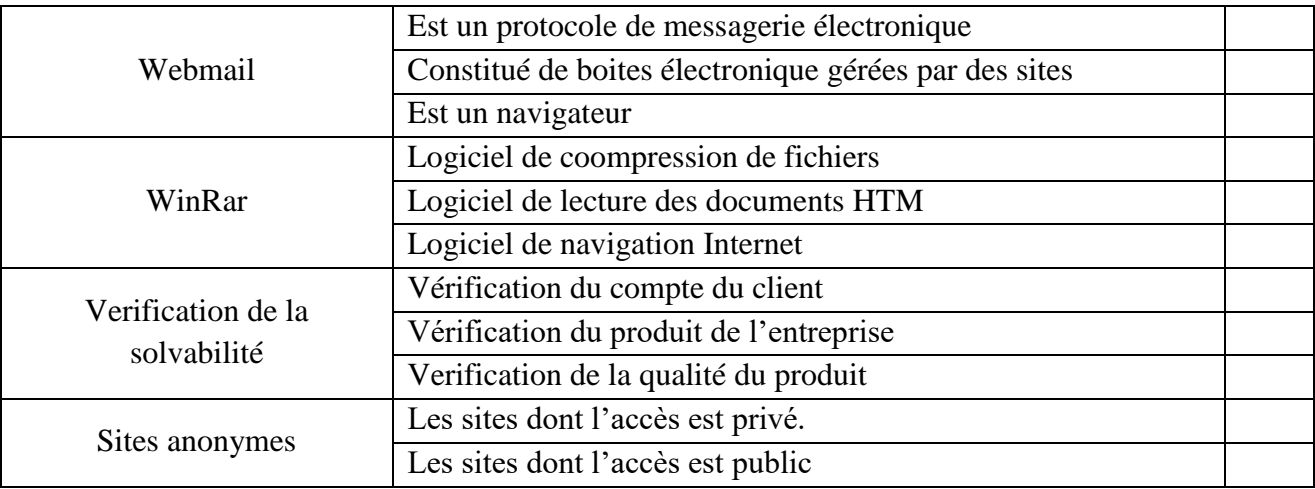

# *Exercice N°3 (1 point)*

Mettre une croix devant la bonne réponse :

Le tableau croisé dynamique suivant :

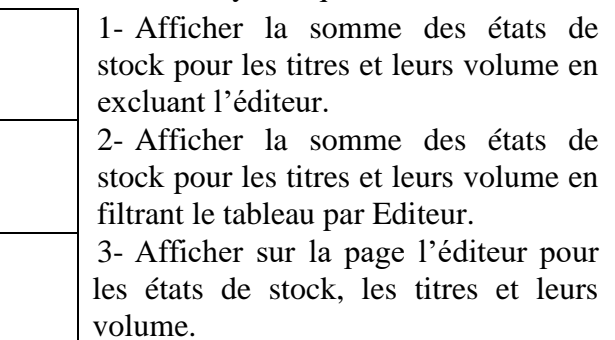

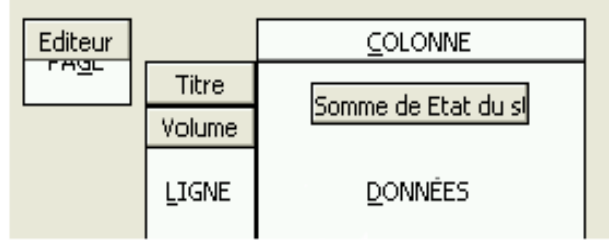

### *Exercice N°4 (6 points)*

Le tableau suivant :

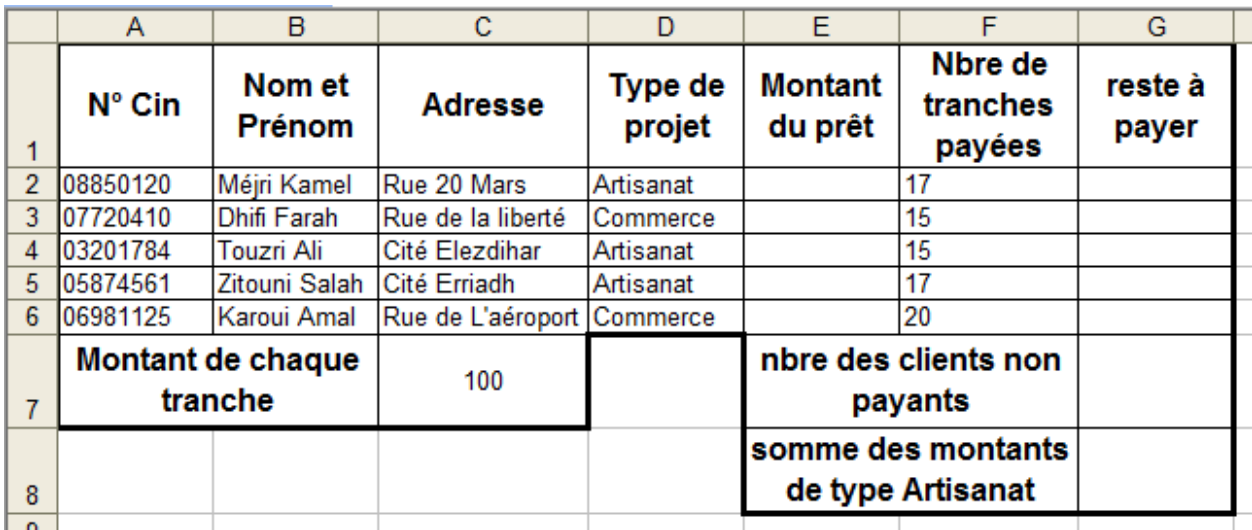

#### **Question**

- 1- En utilisant une fonction prédéfinie, donner la formule à saisir dans la cellule **E2** pour calculer le **Montant du prêt,** sachant que :
	- **Montant de prêt = 1700** pour le type de projet **Artisanat**
		- **= 2000** pour le type de projet **Commerce**

………………………………………………………………………………………………………………..

- 2- Donner la formule à saisir dans la cellule **G2** pour calculer le **Reste à payer,** sachant que :
- **Reste à payer = Montant du prêt – (Nbre de tranches payées \* Montant de chaque tranche)**
- ………………………………………………………………………………………………………………..
	- 3- En utilisant une fonction prédéfinie, donner la formule à saisir dans la cellule **G7** pour calculer le nombre de clients n'ayant pas terminé le payement de toutes les tranches de leurs prêts.

………………………………………………………………………………………………………………..

4- En utilisant une fonction prédéfinie, donner la formile à saisir dans la cellule **G8** pour calculer la somme des montants pour les types des projets **Artisanat.**

………………………………………………………………………………………………………………..

5- En utilisant un filtre élaboré, spécifier le contenu de la zone de critères et celui de la zone d'extraction (zone de résultat) pour extraire le nom et le prénom et l'adresse des clients dont le type de leurs projet est **Artisanat**

**Zone critère : Zone résultat :**

# *Exercice N°5 (2 points)*

Pour chaque image, donner le type de la requête et le résultat donné.

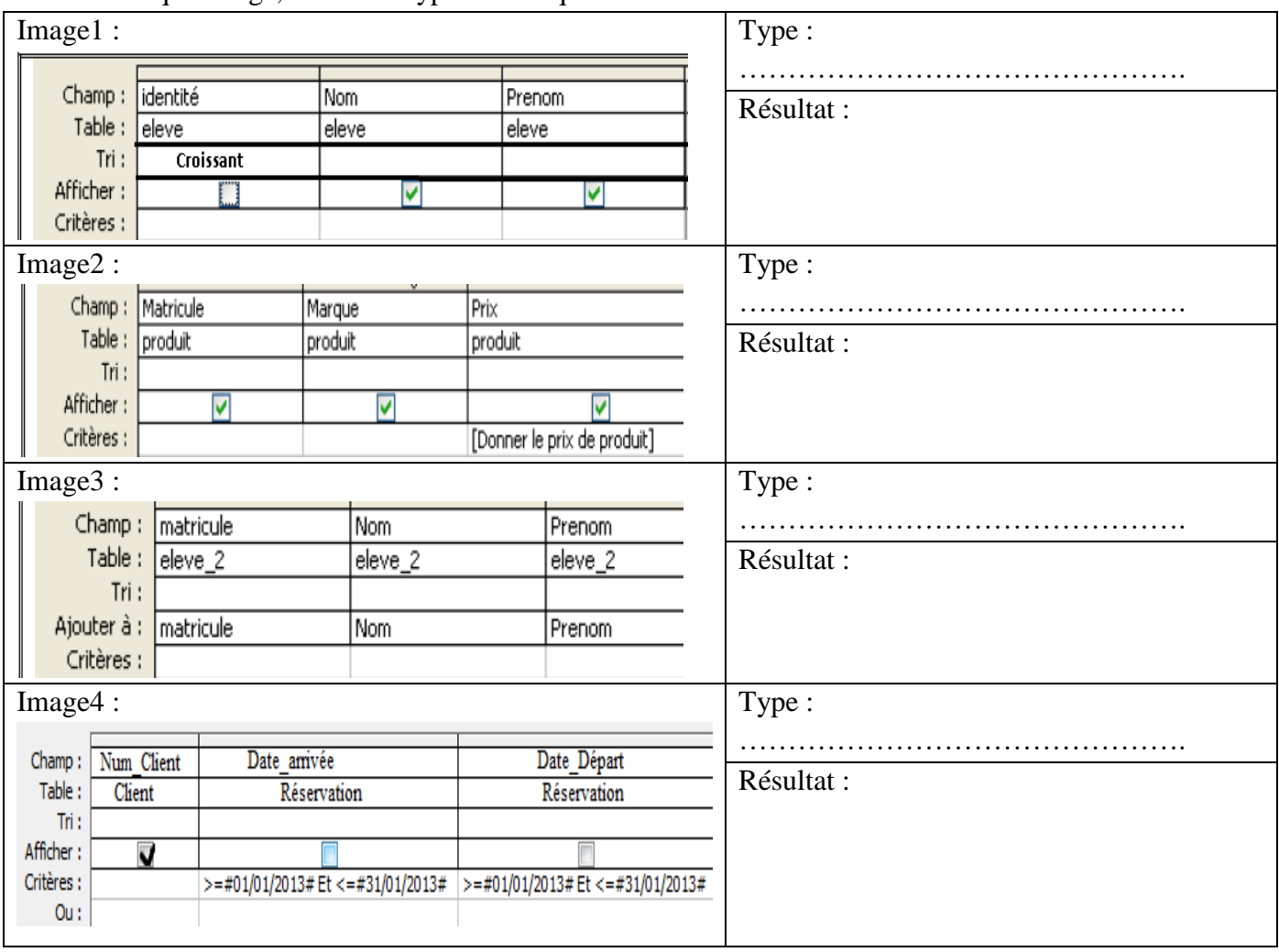

#### *Exercice N°6 (6 points)*

Le jardin d'enfants "**Byby moon"** maintient une base de données "**Gestion\_enfants"** contenant les trois tables suivantes :

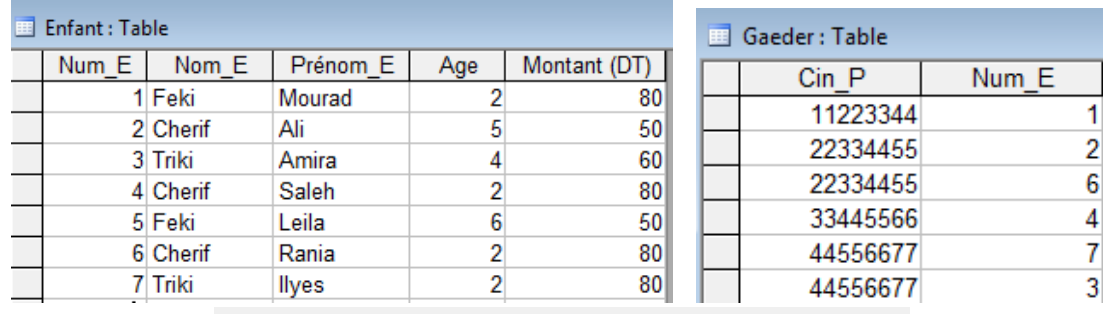

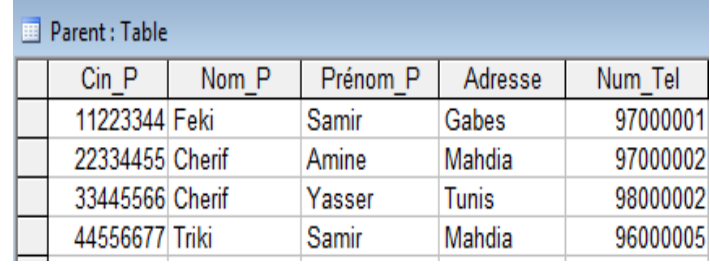

1) Dans un contexte de bases de données, définir le terme **Clé primaire** d'une table.

…………………………………………………………………………………………………………… ……………………………………………………………………………………………………………

2) En se basant sur les table de la base "**Gestion\_enfants"** ci-dessus, remplir le tableu suivant :

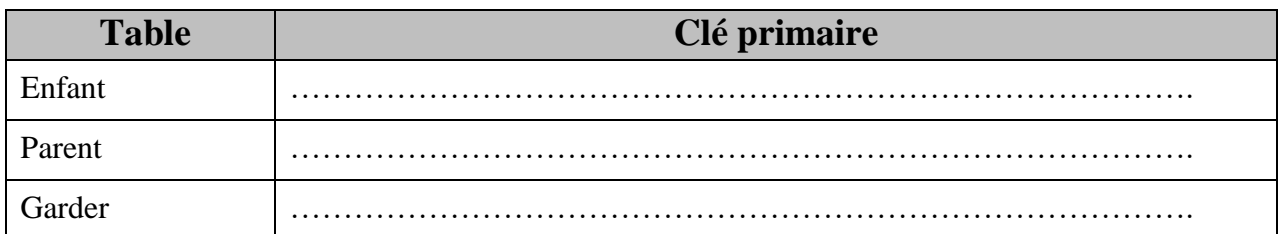

3) En se basant sur les tables de base de données , compléter la représentation graphique suivante par les champs des différentes tables ainsi que les relations entre elles.

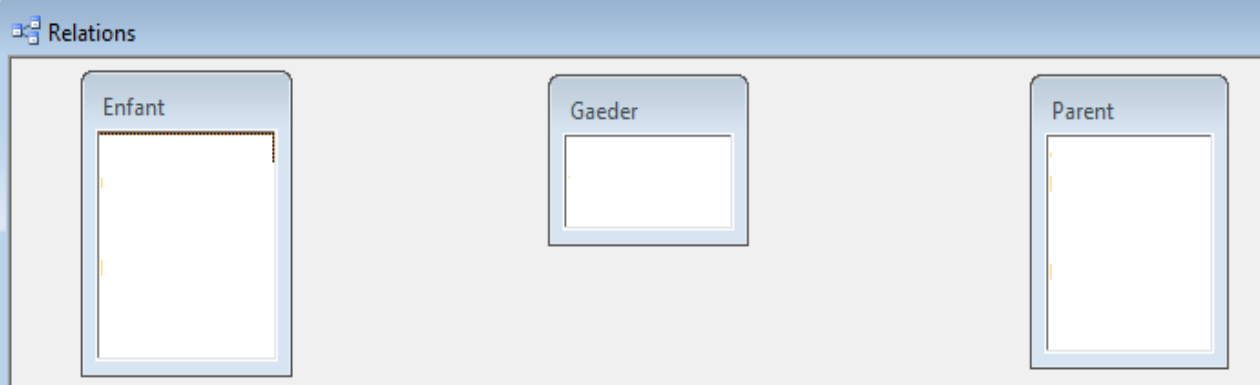

4) Créer les requêtes suivante :

**R1 :** Afficher la liste des noms et des prénoms des parents qui ne sont pas de Mahdia.

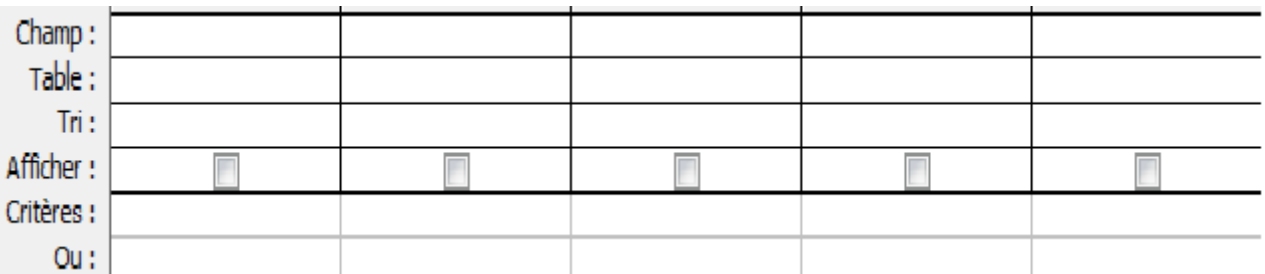

**R2 :** Afficher les noms, les prénoms et l'âges des enfants dont le prénom commence par **A.**

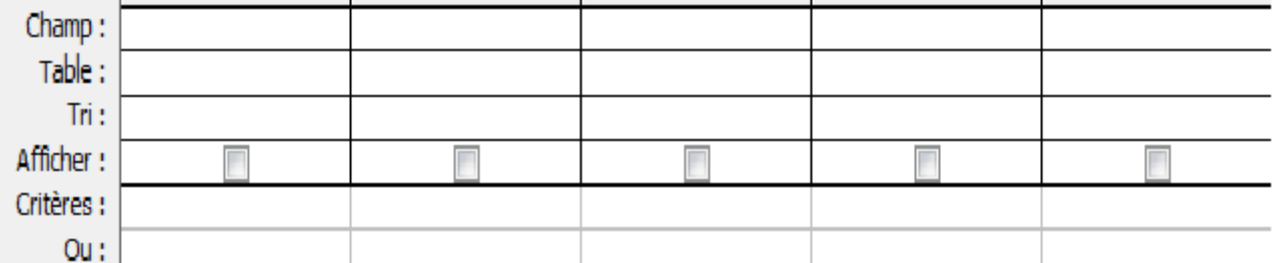

**R3 :** Augmenter de **20 Dt** le montant, pour les enfant dont l'âge est égale 2 ans.

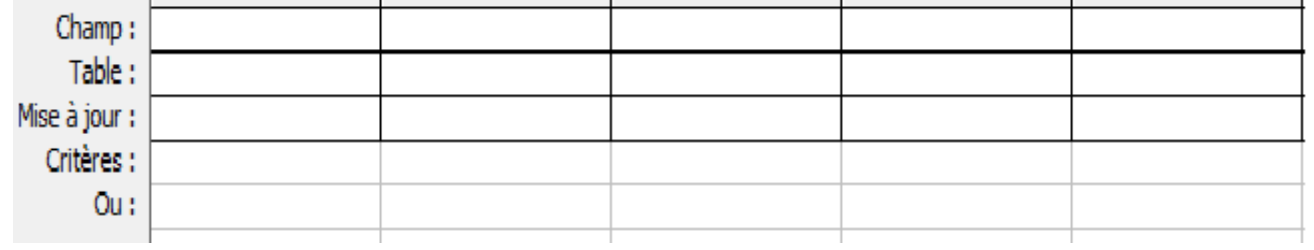